# **МИНИСТЕРСТВО ПРОСВЕЩЕНИЯ РОССИЙСКОЙ ФЕДЕРАЦИИ**

**Министерство просвещения Ставропольского края**

**Администрация Нефтекумского городского округа**

# **МКОУ СОШ №14 а.Тукуй-Мектеб**

Согласовано

Руководитель Центра «Точка роста»

\_\_\_\_\_\_\_\_\_\_\_\_\_\_\_\_\_\_\_\_\_\_\_\_

Абдулнасыров Р.К.. Протокол №1 от «30» 08 2023 г.

# . УТВЕРЖДЕНО

Директор МКОУ СОШ №14

\_\_\_\_\_\_\_\_\_\_\_\_\_\_\_\_\_\_\_\_\_\_\_\_

Янмурзаева Х.М. Приказ №246-ОД от «31» 08 2023 г.

# ДОКУМЕНТ ПОДПИСАН ЭЛЕКТРОННОЙ ПОДПИСЬЮ

Сертификат: 00F82B63501171F5AC8FC63A4F815C8575 Владелец: Янмурзаева Хадижат Мукавовна Действителен: с 03.03.2023 до 26.05.2024

# **РАБОЧАЯ ПРОГРАММА**

**учебного предмета «Информатика»**

для обучающихся 7 класса

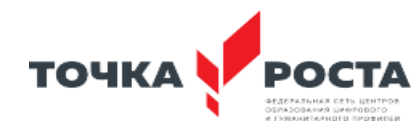

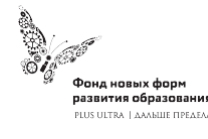

# *Программа школьного курса «Информатика» для 7 класса*

Длительность 68 ак.ч Для педагогов и учащихся

ФГАУ «Фонд новых форм развития образования»

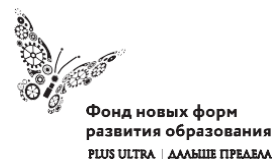

УДК ББК

**Программа школьного курса «Информатика» для 7 класса** Авторы:

Целевая аудитория: Срок реализации:

# *Оглавление*

I. Пояснительная записка 4 II. Общая характеристика учебного предмета 5 III. Место курса в учебном плане 6 IV. Личностные, метапредметные и предметные результаты освоение конкретного учебного предмета, курса 7 V. Содержание курса 9 VI. Поурочное планирование 9 VII. Планируемые результаты обучения 33

ISBN (с) ФНФРО 2020

В пособии использованы материалы из открытых источников сети Интернет. Поскольку источники, размещающие у себя информацию, далеко не всегда являются обладателями авторских прав, просим авторов использованных нами материалов откликнуться, и мы разместим указание на их авторство.

Сборник предназначен исключительно для некоммерческого использования.

# *1. Пояснительная записка*

Программа данного курса посвящена обучению школьников началам программирования на примере графического языка Blockly и современного языка Python, а также умению работы с данными в электронных таблицах. Занятия курса направлены на развитие мышления, логики, творческого потенциала учеников. Программа ориентирована на использование получаемых знаний для разработки реальных проектов. Курс содержит большое количество творческих заданий (именуемых Кейсами).

#### **Цель и задачи обучения**

Целью изучения предмета «Информатика» является получение теоретических и практических знаний, умений и навыков в области современной информатики; формирование целостного мировоззрения, соответствующего современному уровню развития науки и общественной практики, учитывающего социальное, культурное, языковое, духовное многообразие современного мира.

Для достижения поставленной цели необходимо решение следующих задач:

- создание условий для развития интеллектуальных и творческих способностей учащихся, необходимых для успешной социализации и самореализации личности;
- формирование информационной и алгоритмической культуры;
- развитие алгоритмического мышления, необходимого для профессиональной деятельности в современном обществе; развитие умений составить и записать алгоритм;
- формирование умений формализации и структурирования информации, умения выбирать способ представления данных в соответствии с поставленной задачей;

• овладение важнейшими общеучебными умениями и универсальными учебными действиями (формулировать цели деятельности, планировать ее, находить и обрабатывать необходимую информацию из различных источников, включая Интернет и др.).

# *2. Общая характеристика учебного предмета*

Программа по предмету «Информатика» предназначена для изучения курса информатики учащимися основной школы. Она включает в себя три блока:

- Графический язык программирования Blockly
- Введение в язык программирования Python
- Работа с табличным процессором LibreOffice.org Calc

Важная задача изучения этих содержательных линий в курсе – добиться систематических знаний, необходимых для самостоятельного решения задач, в том числе и тех, которые в самом курсе не рассматривались. На протяжении первой и второй частей курса учащиеся изучают основы программирования на примере графического языка Blockly и современного языка Python.

### **Технологии, используемые в образовательном процессе:**

- Технологии традиционного обучения для освоения минимума содержания образования в соответствии с требованиями стандартов; технологии, построенные на основе объяснительно-иллюстративного способа обучения. В основе – информирование, просвещение обучающихся и организация их репродуктивных действий с целью выработки у школьников общеучебных умений и навыков.
- Технологии компьютерных практикумов.
- Технологии реализации межпредметных связей в образова-

тельном процессе.

- Технологии дифференцированного обучения для освоения учебного материала обучающимися, различающимися по уровню обучаемости, повышения познавательного интереса.
- Технология проблемного обучения с целью развития творческих способностей обучающихся, их интеллектуального потенциала, познавательных возможностей. Обучение ориентировано на самостоятельный поиск результата, самостоятельное добывание знаний, творческое, интеллектуально-познавательное усвоение учениками заданного предметного материала.
- Личностно-ориентированные технологии обучения, способ организации обучения, в процессе которого обеспечивается всемерный учет возможностей и способностей обучаемых и создаются необходимые условия для развития их индивидуальных способностей.
- Информационно-коммуникационные технологии.
- Технология коллективных методов обучения (работа в парах постоянного и сменного состава)

**Формы организации образовательного процесса:** фронтальные, групповые, индивидуальные, индивидуально-групповые, практикумы; урок-консультация, урок-практическая работа, уроки с групповыми формами работы, уроки-конкурсы.

# *3. Место курса в учебном плане*

Данная программа предусматривает на реализацию программы по информатике в 7 классе 68 часов. Рабочая программа рассчитана на 34 учебные недели, 2 часа в неделю, общее количество часов — 68. Рабочая программа может реализовываться с использованием электронного обучения (ЭО) и дистанционных образовательных технологий (ДОТ).

# *4. Личностные, метапредметные и предметные результаты освоения учебного предмета*

**Личностными результатами, формируемыми при изучении предмета информатика, являются:**

- формирование ответственного отношения к учению, готовности и способности обучающихся к саморазвитию и самообразованию на основе мотивации к обучению и познанию, осознанному выбору и построению дальнейшей индивидуальной траектории образования на базе ориентировки в мире профессий и профессиональных предпочтений, с учётом устойчивых познавательных интересов;
- формирование целостного мировоззрения, соответствующего современному уровню развития науки и общественной практики, учитывающего социальное, культурное, языковое, духовное многообразие современного мира;
- формирование коммуникативной компетентности в общении и сотрудничестве со сверстниками, детьми старшего и младшего возраста, взрослыми в процессе образовательной, общественно полезной, учебно-исследовательской, творческой и других видов деятельности.

## **Метапредметные результаты изучения предмета «Информатика»:**

- умение самостоятельно определять цели своего обучения, ставить и формулировать для себя новые задачи в учёбе и познавательной деятельности, развивать мотивы и интересы своей познавательной деятельности;
- умение самостоятельно планировать пути достижения целей, в том числе альтернативные, осознанно выбирать наиболее эффективные способы решения учебных и познавательных задач;
- умение соотносить свои действия с планируемыми результатами, осуществлять контроль своей деятельности в процес-

се достижения результата, определять способы действий в рамках предложенных условий и требований, корректировать свои действия в соответствии с изменяющейся ситуацией;

- умение оценивать правильность выполнения учебной задачи, собственные возможности её решения;
- владение основами самоконтроля, самооценки, принятия решений и осуществления осознанного выбора в учебной и познавательной деятельности;
- умение определять понятия, создавать обобщения, устанавливать аналогии, классифицировать, самостоятельно выбирать основания и критерии для классификации, устанавливать причинно-следственные связи, строить логическое рассуждение, умозаключение (индуктивное, дедуктивное и по аналогии) и делать выводы;
- умение создавать, применять и преобразовывать знаки и символы, модели и схемы для решения учебных и познавательных задач;
- умение организовывать учебное сотрудничество и совместную деятельность с учителем и сверстниками; работать индивидуально и в группе: находить общее решение и разрешать конфликты на основе согласования позиций и учёта интересов; формулировать, аргументировать и отстаивать своё мнение;
- формирование и развитие компетентности в области использования информационно-коммуникационных технологий.

### **Предметные результаты изучения предмета «Информатика»:**

- формирование представления об основных изучаемых понятиях курса;
- формирование информационной и алгоритмической культуры; формирование представления о компьютере как универсальном устройстве обработки информации; развитие основных навыков и умений использования компьютерных устройств;
- развитие алгоритмического мышления, необходимого для профессиональной деятельности в современном обществе; развитие умений составить и записать алгоритм для решения конкретной задачи;
- формирование умений формализации и структурирования информации, умения выбирать способ представления данных в соответствии с поставленной задачей, с использованием соответствующих программных средств обработки данных;
- формирование представления о том, что значит "программировать" на примере графического языка Blockly;
- знакомство с базовыми конструкциями языка Python; формирование умения придумывать алгоритмы и их реализовывать на языке Python;
- знакомство с основными алгоритмическими структурами линейной, условной и циклической;
- формирование умений работы с дополнительными библиотеками языка Python (tkinter, pygame, etc);
- формирование умения создавать реальные приложения с помощью языка Python, формирование умения применять накопленные знания для решения практических задач;
- формирование умения формализации и структурирования информации,
- формирование умения обрабатывать данные в электронных таблицах;
- использование готовых прикладных компьютерных программ по выбранной специализации;
- развитие умений применять изученные понятия, результаты, методы для решения задач практического характера и задач из смежных дисциплин с использованием при необходимости справочных материалов, компьютера;
- формирование навыков и умений безопасного и целесообразного поведения при работе с компьютерными программами и в Интернете, умения соблюдать нормы информационной этики и права.

# *5. Содержание курса*

## **Графический язык программирования Blockly (14 часов)**

Среда обучения. Демо-версии. Игры. Черепаха. Лабиринт. Учимся программировать: Робот. BlocklyDuino – среда программирования роботов.

## **Введение в язык программирования Python (24 часа)**

История создания языка. Установка Python. Структура программы. Типы данных. Ввод-вывод. Линейные алгоритмы. Алгоритмы с ветвлением. Циклы. Вложенные циклы. Списки. Функции. Модули. Работа с текстовыми файлами. Графический модуль PyTurtle. Графика с модулем tkinter. Создание приложения Painter.

## **Работа с табличным процессором LibreOffice.org Calc (28 часов)**

Знакомство c офисным пакетом LibreOffice. Этапы работы с документом. Форматирование таблиц. Работа с листами. Навигация в электронных таблицах. Формат ячеек. Панели. Копирование данных и автозаполнение. Относительная и абсолютная адресация. Обработка данных. Диаграммы и графики. Примеры задач моделирования и их решение с помощью электронных таблиц. Возможности Google Sheets.

# *6. Поурочное планирование*

**Модуль 1. Графический язык программирования Blockly**

## **Урок №1. Знакомство с Blockly.**

Разрабатывается и поддерживается компанией Google с 2012 года. Распространяется свободно. Не требует установки.

Программы создаются в Web-интерфейсе. Программы создаются в визуальной среде с помощью блоков, по аналогии со средой Scratch. Blockly легко изучать. Простота и гибкость. Не требуются серьезные навыки программирования. Простое управление. Возможность экспорта программы Blockly в JavaScript, Python, Dart,PHP или XML. Открытый исходный код.

## **Урок № 2. Кейс. Программирование – в играх. Урок – командная игра.**

Разбейтесь на пары, откройте сайт с игрой "Банни идет домой": [http://blockly.ru/apps/bunny/index.html.](http://blockly.ru/apps/bunny/index.html)

Пройдите все три этапа обучения, выполнив задания.

## **Урок 3. Кейс. Командная работа "Разберись со средой обучения".**

Ребята разбиваются на команды по несколько человек, на выбор получают одну из задач в демоверсии <http://blockly.ru/> training/demo1.html. Необходимо разобраться с тем, что в этой задаче происходит и подготовить краткий рассказ классу.

### **Варианты задач:**

### **Демо №1 (Цикл со счётчиком, ветвление)**

Программа создает случайное двузначное положительное целое число и выводит на экран его и 7 следующих за ним нечётных чисел.

## **Демо №2 (Цикл с условием)**

Программа генерирует случайные числа, пока их сумма остаётся меньше 100.

После генерации очередного числа, на экран выводится само число и сумма сгенерированных чисел.

# **Демо №3 (Одномерный числовой массив)**

Программа создает одномерный числовой массив, состоящий из 10 элементов и заполняет его случайными числами из диапазона -100. 100. Каждый элемент массива выводиться на экран. После создания весь массив целиком, а также минимальное и максимальное значения его элементов выводятся на экран.

# **Демо №4 (Процедура)**

Функция принимает в качестве параметров два числа (a и b), заданных случайным образом, генерирует и выводит на экран 10 случайных чисел из диапазона a. b.

# **Демо №5 (Функция)**

Функция принимает в качестве параметра целое положительное однозначное число n и возвращает значение суммы факториалов всех чисел от 1 до n.

Программа выводит на экран значения факториалов и суммы факториалов всех чисел от 1 до n.

## **Демо №6 (Прямая рекурсия)**

Программа выводит на экран все числа в порядке их вычисления рекурсивной функцией F(n) при выполнении вызова F(9). (Задание №11 демоверсии ЕГЭ-2018)

## **Демо №7 (Косвенная рекурсия)**

Сколько символов «звёздочка» будет напечатано на экране при выполнении вызова F(11)? (Задание №11 демоверсии ЕГЭ-2016)

## **Урок №4. Кейс. Программирование как вызов. Командная работа. Пройдите лабиринт, изучив основные алгоритмические конструкции.**

Разбейтесь на пары, откройте страницу с игрой [http://blockly.](http://blockly/) ru/apps/panda/index.html. Сколько заданий вы сможете выполнить за урок?

# **Урок №5. Кейс. Исследуем игры для программистов. Работа в команде.**

Разбейте школьников на команды, каждая команда получает для изучения одну из игру со страницы [http://blockly.ru/games.](http://blockly.ru/games) html (Птица, Пруд, JS Пруд, Фильм). Ребята должны разобраться тем, как решать задачи в каждой игре, пройти как можно больше уровней, подготовить рассказ об игре, ее особенностях, самых интересны моментах для остального класса.

### **Урок № 6. «Черепаха»**

Команды движения. Повороты. Управление пером. Урок № 7. «Черепаха» Цвет. Смешение цветов. Логические операции. Циклы. Математика.

## **Урок № 8. Практическая работа.**

Кейс. Командная игра: проведи Панду через суперлабиринт. Чья команда быстрее справится с заданием? Немного теории. Правила прохождения лабиринта. Чтобы провести Панду через этот Суперлабиринт, Вам необходимо проявить незаурядные программистские способности. Удачи! Вперёд!

## **Урок № 9. Кейс. Учимся программировать. Робот. Демо-версии. Командная работа.**

Ребята разбиваются на команды по несколько человек, на выбор получают одну из задач в демоверсии <http://blockly.ru/> blockly-robot/apps/demo1.html. Необходимо разобраться с тем, что в этой задаче происходит и подготовить краткий рассказ классу.

## **Демоверсии I. №1 (Основы)**

Робот проходит половину круга против часовой стрелки и останавливается.

### **Демоверсии I. №2 (Неполное ветвление)**

Робот генерирует случайным образом из диапазона -100...100 целочисленную переменную x и выводит её на экран. Если число x положительное, то Робот вычисляет корень квадратный из x, выводит его на экран и делает несколько шагов вперёд.

## **Демоверсии I. №3 (Полное ветвление)**

Робот генерирует случайным образом из диапазона -100...100 целочисленную переменную x и выводит её на экран.

Если число x положительное, то Робот вычисляет корень квадратный из x, выводит его на экран и делает несколько шагов вперёд, иначе – выводит надпись «Вычислить невозможно» и делает несколько шагов назад.

## **Демоверсии I. №4 (Цикл со счётчиком)**

Робот генерирует случайным образом однозначное положительное число n, а затем делает n шагов по кругу.

## **Демоверсии I. №5 (Цикл с условием)**

Робот генерирует случайные числа, пока их сумма остаётся меньше 100.

После генерации очередного числа, Робот выводит на экран само число x и сумму сгенерированных чисел s, а затем делает шаги по кругу. Робот останавливается, когда сумма чисел превысит 100.

# **Демоверсии II** <http://blockly.ru/blockly-robot/apps/demo2.html>

## **Демоверсии II. №1 (Одномерный числовой массив)**

Робот создаёт одномерный числовой массив и заполняет его случайными однозначными числами.

Заполнение каждого элемента и вывод его на экран сопрово-

ждается одним шагом Робота.

После заполнения всего массива, Робот выводит на экран его содержимое и максимальное значение.

## **Демоверсии II. №2 (Процедура)**

Робот создаёт процедуру, которая принимает в качестве параметров два числа (a и b), заданных случайным образом, генерирует и выводит на экран 10 случайных чисел из диапазона a. . .b. Вывод на экран каждого нового числа сопровождается одним шагом Робота.

## **Демоверсии II. №3 (Функция)**

Робот создаёт функцию, которая принимает в качестве параметра целое положительное однозначное число n и возвращает значение суммы факториалов всех чисел от 1 до n. Робот выводит на экран значения числа n, факториалов и суммы факториалов всех чисел от 1 до n. Количество шагов Робота равно значению числа n.

## **Демоверсии II. №4 (Прямая рекурсия)**

Робот выводит на экран все числа в порядке их вычисления рекурсивной функцией F(n) при выполнении вызова F(9) – (задание №11 демоверсии ЕГЭ-2018).

Вывод на экран каждого нового числа сопровождается одним шагом Робота.

## **Демоверсии II. №5 (Косвенная рекурсия)**

Робот выводит на экран символы «звёздочка» при выполнении вызова F(11) (задание №11 демоверсии ЕГЭ-2016). Необходимо подсчитать количество выводимых на экран сим-

волов.

Вывод на экран каждого нового символа сопровождается одним шагом Робота.

## **Урок № 10. Продолжение проекта с прошлого урока. Презентация рассказов.**

**Урок № 11. BlocklyDuino – среда программирования роботов.** Ввод/вывод Индикаторы Серво-двигатели.

**Урок № 12. BlocklyDuino – среда программирования роботов.** Связь Логические Циклы Математика

**Урок № 13. BlocklyDuino – среда программирования роботов.**

Текст Массивы Переменные Функции

**Урок № 14. Практическая работа**

**Кейс: Командная работа.** Программирование роботов с помощью языка BlocklyDuino.

## **Обучающийся научится:**

- составлять простые алгоритмы с помощью визуальных блоков;
- составлять ветвящиеся и циклические алгоритмы;
- создавать и обрабатывать массивы;
- создавать процедуры и функции;
- работать с редактором визуального программирования роботов Arduino

**Модуль 2. Введение в язык программирования Python**

**Урок № 15. Знакомство с языком программирования Python.** История создания.

Python - это интерпретируемый язык программирования.

Python - это полноценный язык программирования. Python – свободно распространяемый язык программирования. Дзэн Питона. Команда «import this» Установка языка Python. Интерактивный режим. Создание первой программы: «Hello, world»

## **Урок № 16. Структура программы. Типы данных. Переменные.**

Ввод и вывод данных. Ввод и вывод данных. Операции. Создание и редактирование программ в среде IDLE. Типы данных: целые числа, числа с плавающей точкой, строки. Запуск программ. **Кейс:** создайте учебную задачу для соседа на ввод/вывод в Python или на последовательность выполнения арифметических операций.

### **Урок № 17. Линейные алгоритмы.**

Блок-схема линейного алгоритма. Ввод данных с клавиатуры. Правила записи арифметических выражений. Множественное присваивание. Случайные числа. Порядок выполнения операций. Вывод на экран. **Кейс.** Работа в парах: запишите выражение по правилам языка

Python и предложите напарнику вычислить его, не используя интерпретатора Python. Проверьте себя в среде разработки.

### **Урок № 18. Ветвящиеся алгоритмы.**

Инструкция ветвления if. Ветвление. Полная и сокращенная формы. Логический тип данных. Логическое высказывание.

Операции сравнения. **Урок № 19. Ветвящиеся алгоритмы.** Множественное ветвление. Инструкция ветвления if … else. **Мини-кейс:** Программа «Открыто / закрыто»

#### **Урок № 20. Циклические алгоритмы.**

Цикл с предусловием. Блок-схема цикла с предусловием. Инструкция while. **Мини-кейс:** Подсчет суммы цифр целого числа.

**Урок № 21. Циклические алгоритмы. Мини-кейс:** Поиск НОД двух целых чисел.

#### **Урок № 22. Циклические алгоритмы.** Цикл с параметром. Блок-схема цикла с параметром.

Генерация диапазона значений. Функция range(). **Мини-кейс:** вычисление факториала N.

### **Урок № 23. Вложенные циклы.**

Цикл в цикле. Время работы программы, содержащей вложенные циклы. **Мини-кейс:** написать программу, выводящую на экран таблицу Пифагора.

## **Урок № 24. Списки.**

Массивы и списки. Индекс (номер элемента списка). Создание, ввод и вывод списков. Просмотр элементов списка. Добавление удаление элементов списка. Количество элемен-

тов списка может меняться во время выполнения программы. **Мини-кейс:** Программа «Рекорды»

#### **Урок № 25. Списки.**

Копирование списков. Линейный поиск. Сортировка списка. **Мини-кейс:**

Создать список учеников класса, отсортировать его и написать программу, которая спрашивает у пользователя число N и выводит фамилию и имя N-ого по алфавиту ученика, или N-ого с конца алфавита.

## **Урок № 26. Функции.**

Вспомогательные алгоритмы. Объявление функции. Правила описания функций. Параметры и возвращаемые значения. Области видимости. Чтение глобальной переменной внутри функции.

## **Урок № 27. Модули.**

Модули из стандартной библиотеки. Инструкция import. Инструкция from. Использование псевдонимов Создание своего модуля.

# **Урок № 28. Работа с текстовыми файлами.**

Функция open и её аргументы. Чтение из файла. Запись в файл.

**Урок № 29. Практическая работа.**

# **Кейс:**

Создание игры «Викторина».

Вопросы и варианты ответов с указанием правильного хранятся в текстовом файле. Вопросы задаются последовательно. Игроку предлагается выбрать правильный ответ из предложенных вариантов. В случае правильно ответа результат увеличивается на единицу, и игроку выводится сообщение: «верно». В случае неверного ответа выводится сообщение: «не верно».

После ответа на последний вопрос на экран выводится результат (количество верных ответов).

## **Урок № 30. Практическая работа. Кейс:**

Завершение работы над Викториной. Работа в парах: ребята разбиваются на пары, и тестируют игру, написанную напарником.

# **Урок № 31. Графический модуль PyTurtle.**

Импорт модуля turtle. Внешность, формы «черепашки». Размер «черепашки». Цвет «черепашки». Отпечаток «черепашки».

# **Урок № 32. Графический модуль PyTurtle**

Команды перемещения. Команды поворота. Рисуем домики, машинки и т.п. Раскрашиваем картинки. **Кейс.** Нарисуй самый необычный домик.

## **Урок № 33. Графический модуль PyTurtle.**

Возможности рисования в PyTurtle. Цвет и размер пера. Решение задач с использованием линейных алгоритмов.

# **Урок № 34. Графический модуль PyTurtle.**

Положение «черепашки». Координатная плоскость. Направление «черепашки». Команда поставить точку. Циклические конструкции в PyTurtle

# **Урок № 35. Графический модуль PyTurtle.**

Создание геометрических фигур в PyTurtle. Рисование спиралей в PyTurtle. Конструкции ветвления алгоритмов в PyTurtle.

#### **Урок № 36. Практическая работа. Кейс:**

Рисуем снежинки. Конкурс на самую необычную снежинку.

# **Урок № 37. Графика с модулем tkinter в Python.**

Создание графического интерфейса. Импорт модуля tkinter. Создание базового окна. Создание рамки. Создание метки. Создание кнопок.

## **Урок № 38. Графика с модулем tkinter в Python.**

Менеджер размещения Grid. Текстовые поля и области. Применение флажков. Применение переключателей.

# **Урок № 39. Виджет Canvas.**

Холст. Линии. Цвета. Формы. Рисуем изображение. Рисуем текст.

# **Урок № 40. Практическая работа**

## **Кейс: Командная работа.**

«Создаем приложение «Painter», позволяющее рисовать мышкой на экране (с палитрой цветов и ластиком)»

# **Обучающийся научится:**

- Составлять математическую модель, алгоритм и программу для решения простых задач;
- Записывать математические выражения на языке Python;
- Анализировать готовую программу и предсказывать результат;
- Выделять вспомогательные алгоритмы в сложных задачах;
- Обрабатывать списки;
- работать с графическим модулем PyTurtle;
- работать с графическим модулем tkinter;

## **Модуль 3. Работа с табличным процессором LibreOffice.org Calc**

# **Урок № 41. Знакомство c офисным пакетом LibreOffice.**

LibreOffice — офисный пакет, совместимый с 32/64-битными системами. Поддерживает большинство популярных операционных систем, включая GNU/Linux, Microsoft Windows и Mac OS X.

LibreOffice бесплатен и имеет открытый исходный код, следовательно, его можно бесплатно скачивать и использовать. Загрузка и установка LibreOffice.

Интерфейс электронных таблиц. Меню, панели инструментов, строка состояния. Режимы работы с документом.

# **Урок № 42. Этапы работы с документом.**

Создание нового документа, ввод данных.

Сохранение, открытие и закрытие документа. Редактирование таблиц: копирование, вставка, перемещение, удаление содержимого ячеек. Отмена действий.

# **Урок № 43. Форматирование таблиц.**

Шрифты, стили, размер шрифта, границы. Работа с цветом. Выравнивание, перенос по словам Объединение ячеек.

## **Урок № 44. Работа с листами.**

Ярлыки листов. Вставка, удаление листов. Переименование листов. Цвет ярлыка листа.

# **Урок № 45. Навигация в электронных таблицах.**

Использование мыши. Использование навигатора. Ссылки на ячейки. Использование клавиш Enter, Tab, влево, вправо, вверх, вниз, Home, End, Page Up и Page Down

## **Урок № 46. Навигация по листам**

Использование клавиатуры. Использование мыши. Использование Навигатора.

# **Урок № 47. Строка состояния**

Номер листа. Режим вставки. Стиль листа. Статус изменения. Сумма, среднее значение. Масштаб.

## **Урок № 48. Боковая панель.**

Настройки боковой панели. Свойства. Стили. Галерея. Навигатор. Функции.

## **Урок № 49. Выбор ячеек. Диапазоны.**

Диапазон смежных ячеек. Диапазон не смежных ячеек. Весь лист. Выделение строк. Выделение столбцов.

# **Урок № 50. Формат ячеек.**

Числовой. Процентный. Денежный. Дата, время. Текст.

## **Урок № 51. Панель формул.**

Поле «Имя». Мастер функций « f(x) » Сумма « ∑ » Формула « = » Строка ввода. Урок № 52. Мастер функций. Категории функций. Поиск необходимой функции. Работа с аргументами функций.

### **Урок № 53. Копирование ячеек.** Копирование данных. Копирование формул.

Автозаполнение ячеек.

## **Урок № 54. Практическая работа. Кейс:**

Создание платежной ведомости. Отразить начисленную З/П, удержанный НДФЛ, сумму к выдаче, итого. Найти максималь ную, минимальную и среднюю З/П Урок № 55. Относительная и абсолютная адресация. Ссылки на ячейки текущего листа. Ссылки на ячейки из других листов. Использование знака «\$» в ссылках на ячейки. Закрепление номера строки. Закрепление имени столбца.

## **Урок № 56. Обработка данных.**

Сортировка. Фильтр. Скрыть, отобразить данные.

## **Урок № 57. Практическая работа. Кейс:**

Создание таблицы расчёта стоимости перевозки грузов. В нашем распоряжении три автомобиля, заданной грузоподъ емности. Для каждого из них известна стоимость перевозки на один километр. В таблице десять пунктов назначения. Для каждого из них известно расстояние до склада и необходимое количество грузов, которые будут доставлены со склада. Рас считать общие затраты на все необходимые перевозки.

## **Урок № 58. Диаграммы и графики.**

Мастер диаграмм. Типы диаграмм. Диапазон данных. Ряды данных. Элементы диаграммы.

# **Кейс:**

Построение графиков функций.

#### **Урок № 59. Примеры задач моделирования и их решение с помощью электронных таблиц. Кейс:**

Моделирование движения твердого тела в поле тяжести Земли.

## **Урок № 60. Возможности Google Sheets.**

Бесплатный сервис. Облачное хранилище. Обмен файлами. Кроссплатформенность. Коллективная работа. Учетная запись Gmail. Google – диск.

## **Урок № 61. Панель инструментов Google Sheets.**

Шрифт. Размер шрифта. Форматирование текста Форматирование ячеек Выравнивание текста. Масштаб.

## **Урок № 62. Операции с ячейками, строками и столбцами.**

Вставка, удаление строк и столбцов. Закрепление строк и столбцов. Перемещение строк и столбцов. История изменений в «Google Sheets.

## **Урок № 63. Функции в «Google Sheets.**

Категории функций. Поиск необходимой функции. Работа с аргументами функций.

## **Урок № 64. Относительная и абсолютная адресация.**

Ссылки на ячейки текущего листа. Ссылки на ячейки из других листов. Распространение формул. Использование знака « \$ » в ссылках на ячейки. Закрепление номера строки. Закрепление имени столбца.

### **Урок № 65. Обработка данных.** Сортировка. Фильтр. Скрыть, отобразить данные.

# **Урок № 66. Диаграммы и графики.**

Редактор диаграмм. Типы диаграмм. Диапазон данных. Ряды данных. Элементы диаграммы.

# **Урок № 67. Настройки доступа в Google Sheets.**

Доступ по ссылке. Уровни доступа: выключено, просматривать, комментировать, редактировать. Доступ определенным пользователям. Общий доступ. Доступ к папке с файлами.

# **Урок № 68. Практическая работа:**

## **Кейс:**

«Создание графика «Динамика курсов валют» прогнозирование»

## **Обучающийся научится:**

• создавать и редактировать таблицы в табличном процессоре;

- работать с панелями инструментов табличного процессора;
- работать с ячейками таблиц: выделять, копировать, удалять;
- использовать необходимые шрифты;
- форматировать таблицы;
- создавать и редактировать документы в Google Sheets;
- работать с инструментами Google Sheets:
- создавать опросы в Google Forms;
- анализировать результаты опросов;
- размещать документы в облачном хранилище;
- организовывать коллективную работу с документами;
- настраивать права доступа к документам.

# **Литература**

1. Доусон М. Программируем на python, 2014

# **Цифровые ресурсы**

- 1. <http://blockly.ru/>
- 2. https://ru.libreoffice.org/
- 3. «Google Таблицы»: большой гайд для новичков. https:// texterra.ru/blog/google-tablitsy-bolshoy-gayd-dlyanovichkov.html

# *7. Планируемые результаты обучения.*

# **Важнейшими умениями/знаниями являются следующие:**

- умение пользоваться персональным компьютером и его периферийным оборудованием;
- умение следовать требованиям техники безопасности, гигиены, эргономики и ресурсосбережения при работе со средствами информационных и коммуникационных технологий;
- умение осуществлять взаимодействие посредством электронной почты, чата, форума;
- умение искать информацию с применением правил поиска (построения запросов), в компьютерных сетях, некомпьютерных источниках информации (справочниках и словарях, каталогах, библиотеках) при выполнении заданий и проектов по различным учебным дисциплинам;
- умение составлять простые алгоритмы с помощью визуальных блоков;
- умение работать с редактором визуального программирования роботов Arduino;
- умение составлять математическую модель, алгоритм и программу для решения простых задач;
- знакомство с основными конструкциями языка Python (условная инструкция, циклы, функции, списки, строки) на практических примерах;
- умение работать с графическим модулем tkinter;
- умение работать со встроенной библиотекой компонентов графического интерфейса tkinter;
- умение создавать и редактировать таблицы в табличном процессоре;
- умение работать с панелями инструментов табличного процессора; работать с ячейками таблиц: выделять, копировать, удалять; использовать необходимые шрифты; форматировать таблицы;
- умение создавать и редактировать документы в Google Sheets; работать с инструментами Google Sheets;
- умение выбирать способ представления своего проекта с использованием соответствующих программных средств.

**[www.roskvantorium.ru/fond](http://www.roskvantorium.ru/fond)**

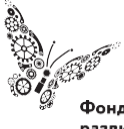

Фонд новых форм<br>развития образования .<br>PLUS ULTRA | AAABILIE ITPEAEAA